## Руководство по конфигурированию

Программа конфигурирования GGroup USB RC-Joystick предназначена для настройки устройства «GGroup USB RC-Joystick», которое мы будем дальше именовать просто «устройство».

В случае, если программа не может определить наличие устройства (устройство не подключено или неисправно и не определяется компьютером), Вы увидите только практически пустую панель.

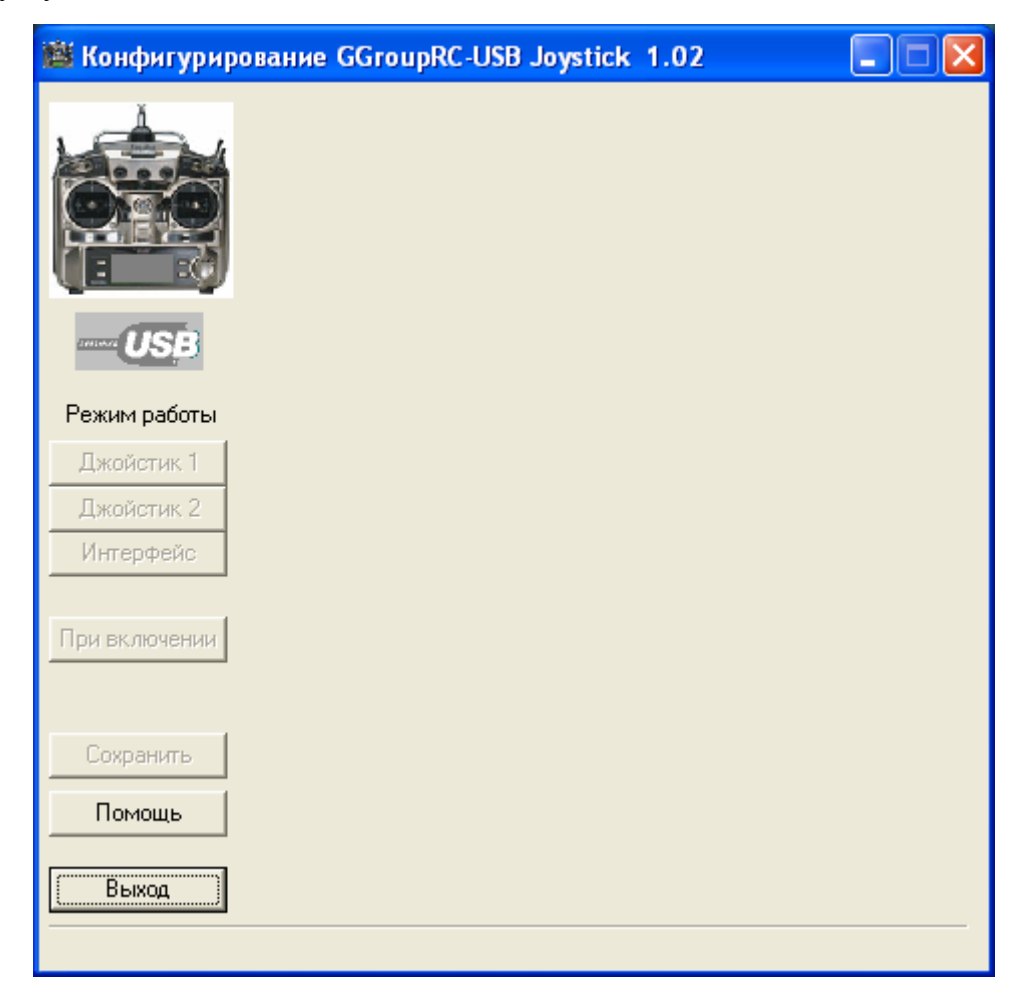

Слева на панели расположены кнопки переключения режимов работы («Джойстик 1», «Джойстик 2», «Интерфейс»), кнопка «При включении» - сохранения текущего режима, как режима устройства при его включении, кнопка «Сохранить» - сохранения текущих настроек, помощи (пока не работает) и кнопка завершения работы «Выход».

Все кнопки, кроме «Помощь» и «Выход» активизируются при подключении устройства.

Теперь подключим наше устройство. Значок USB, находящийся под изображением пульта из серого стал синим, и в правой части панели появились органы настроек ранее выбранного режима, значит устройство работа $e<sub>T</sub>$ 

Теперь включим питание пульта - на устройстве загорелся красный индикатор и начал мерцать зеленый, значит сигнал от пульта обрабатывается правильно и идет обмен информацией о состоянии каналов пульта с компьютером. В этом случае на изображении пульта зажжется индикатор.

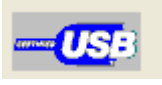

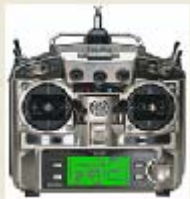

## **Режим «Джойстик 1»**

В этом режиме Ваш пульт превращается в обычный джойстик с 8 осями и 8 кнопками (конечно, если Ваш пульт позволяет управлять таким количеством осей). Все это можно увидеть на панели программы конфигурирования:

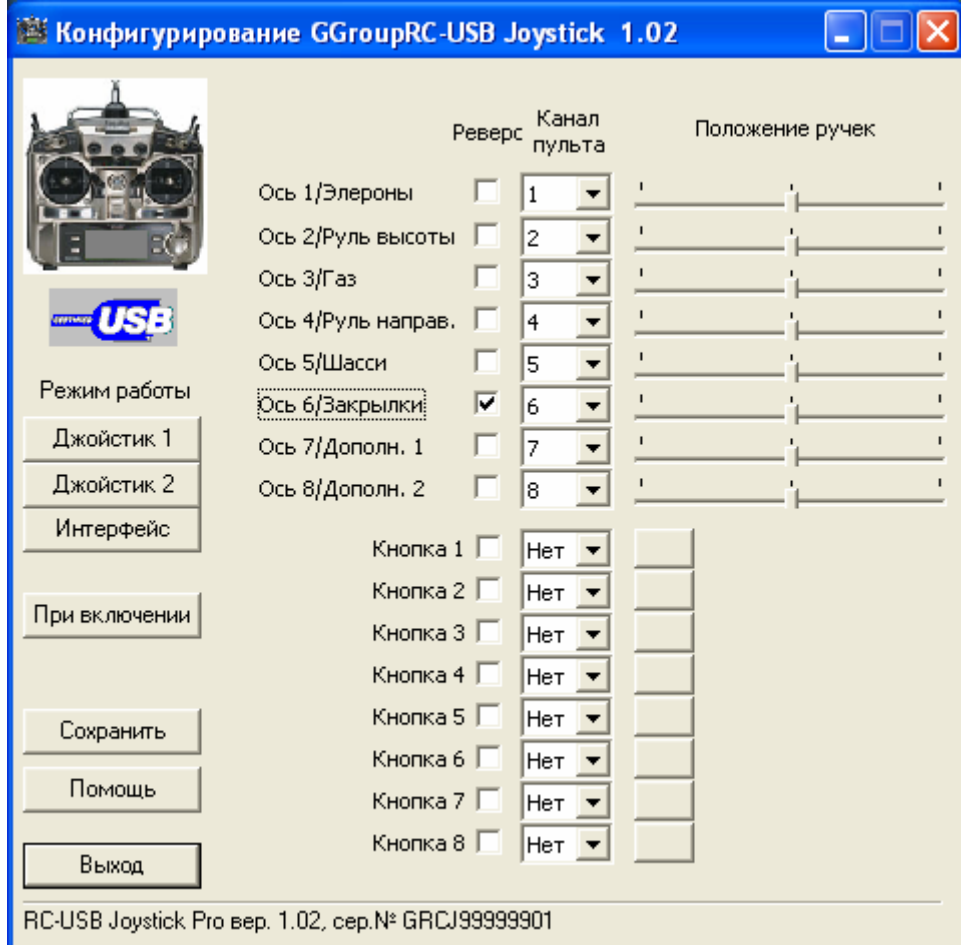

В нижней части панели высвечивается версия встроенной программы устройства и его серийный номер, они Вам пригодятся при обращении в службу поддержки.

Заметим, что кнопка режима «Интерфейс» будет доступна только для устройств «USB RC-Joystick Pro» и недоступна при подключении устройства «USB RC-Joystick», которое свободно распространяется с нашего сайта для самостоятельного повторения. В ос-

тальном обе версии устройства идентичны, за исключение возможности обновления встроенной программы устройства, которая так же доступна лишь в версии «Pro».

В правой части панели отображаются элементы управления, позволяющие настроить устройство так, как Вам необходимо.

Настройка соответствия каналов Вашего пульта осям джойстика производится выбором номера канала пульта из выпадающего списка. Вы можете так же отключить ось джойстика, выбрав вариант «Нет» выпадающего списка.

Установка отметки в колонке «Реверс», изменит направление соответствующей ей оси джойстика на противоположное.

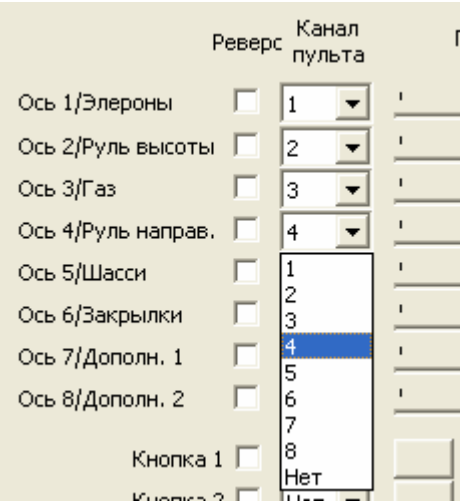

За текущим положением ручек (осей джойстика) Вы можете посмотреть в колонке «Положение ручек»

Реакцию кнопок джойстика на изменения положе ния органов управления пульта можно настроить в нижней части панели.

Для привязки соответствующей кнопки джойст ика к каналу пульта, установите номер необходимого канала из выпадающего списка и, при необходимости, установите признак реверса, что позволит изменить реакцию кнопки на противоположную.

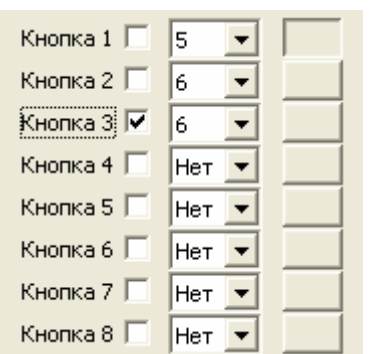

Мы применили небольшую «хитрость»: порог срабатывани я кнопки находится не точно в середине диапазона изменения значений осей, отмеченного риской на индикаторе положения ручек, а несколько правее. Это позволяет управлять одним каналом пульта сразу несколькими кнопками, как, например, показано на рисунке (канал 6 на 2 и 3 кнопки). Это удобно, если на пульте применяются тумблера на 3 положения. На рисунке показан случай, когда 3-х позиционный тумблер находится в среднем положении, в одном из крайних положений будет нажата кнопка 2, а в другом – кнопка 3.

Канал

пульта

 $\overline{\phantom{0}}$ 

 $\overline{\phantom{a}}$ 

 $\overline{\phantom{a}}$ 

 $\overline{\phantom{0}}$ 

Положение ручек

Реверс

a F Г 3

 $\sqrt{2}$ 

г 5

П  $\sqrt{6}$ 

 $\Box$ Б

п  $\vert$ <sub>8</sub>

l<sub>4</sub>

Вы настроили Ваше устройство, тогда надо сохранить настройки. Для эт ого нажмите кнопку «Сохранить». Теперь настройки записаны в энергонезависимую память устройства и будут сразу же применены при последующих включениях, даже на другом компьютере.

Выход

Сохранить

Кнопка «При включении» сохраняет в энергонезависимой памяти устрой ства текущий режим и он так же будет применен при последующих включениях.

Если не сохранять текущие настройки и режим работы, то они будут действительны до в ыключения устройства или компьютера.

После завершения настроек всегда выходите из программы, нажав кнопку «Выход» или кнопку закрытия окна программы в правом верхнем

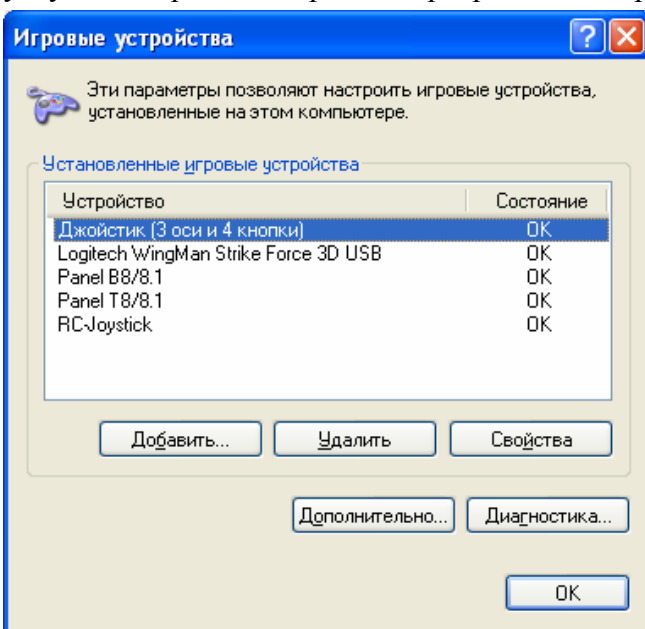

углу. Одновременная работа программы настройки и симулятора или другой программы, использующей джойстик, в т.ч. раздела «Игровые устройства» «Панели управления» не гарантируется.

> либровку джойст ика. Для этого, предварительно войдите в «Панель управления Windows» и выберите «Игровые устройства». Вы Перед первым использованием необходимо произвести закрыв программу конфигурирования, увидите там «RC-Joystick» - это и есть наше устройство.

> вать стандартными средствами системы, выбрав его и нажав кнопку «Свойства». Теперь Вы можете его откалибро-

При включении

## **Режим «Джойстик 2»**

Некоторые программы не «понимают» все стандартные ось джойстика и требуют для корректной работы наличия одновременно двух различных джойстиков, из которых используют, например, только первые две: X и Y. Для этого был сделан этот режим.

В режиме работы «Джойстик 2» устройство эмулирует одновременную работу сразу двух одинаковых джойстиков, у которых можно независимо назначить привязку осей к каналам пульта.

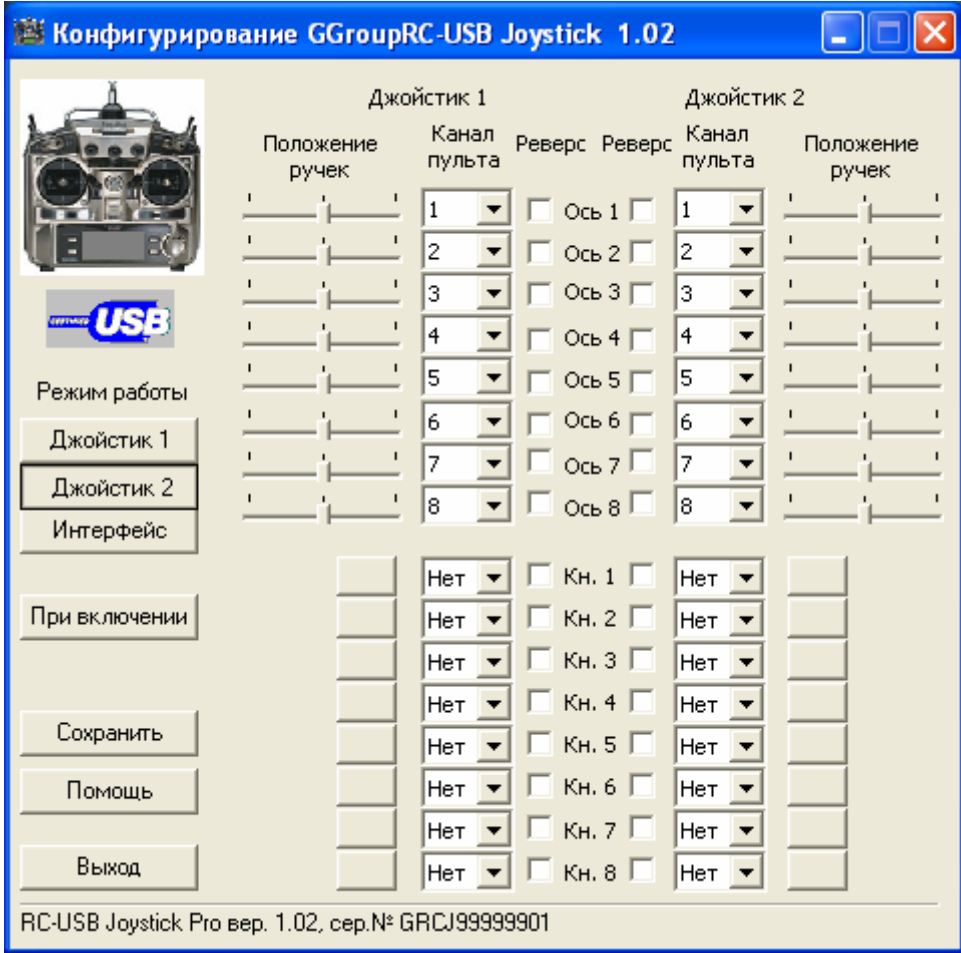

Для перево да устройства в этот режим нажните кнопку «Джойстик 2». Не торопитесь, п ереключение в другой режим занимает некоторое время, необходимое системе, чтобы отключить одно устройство и распознать и подключить другое. Да, с точки зрения Windows, это совершенно разные устройства.

Вы видите, что органов управления стало в два раза больше, не пугайтесь, это те же сам ые настройки, что и в режиме «Джойстик 1», только сразу для двух джойстиков одновременно.

первого джойстика на оси X и Y привяз аны 1 и 2 каналы пульта, а на На рисунке показано, что для втором джойстике -3 и 4 каналы.

стройках в разделе «Режим «Джойстик 1» справедливо и для этого ре-Все, что было сказано о нажима.

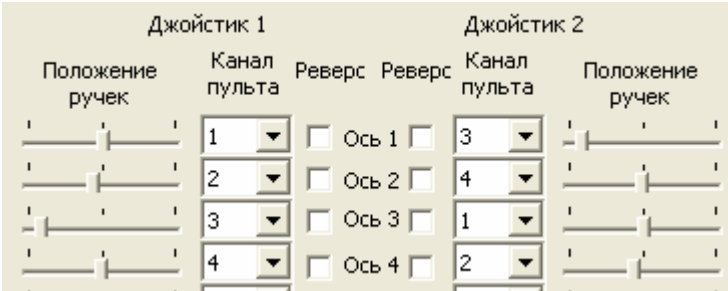

## **Режим «Интерфейс»**

В этом режиме устройство совместимо с известной программой-симулятором радиоуправляемых моделей «Reflex XTR». Органов настройки значительно меньше, да и те не очень нужны, все это можно настроить и в самом симуляторе.

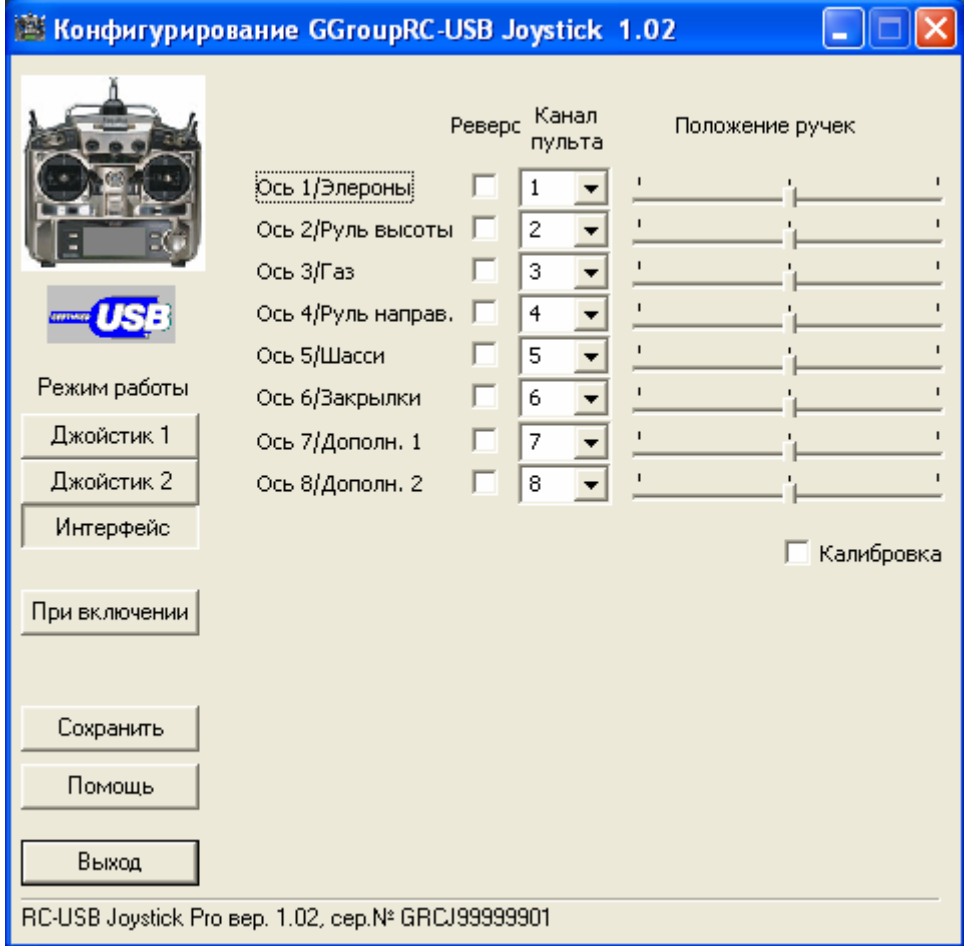

Единственное замечание: если в симуляторе не удается откалибровать каналы, а это возможно при стабильном сигнале, вырабатываемом пультом, рекомендуем установить «галочку» в пункте «Калибровка». После успешного проведения калибровки и сохранения установок в симуляторе, эту «галочку» можно снять.

Еще раз напоминаем, что одновременная работа программы конфигурирования и симулятора не гарантируется. Рекомендуется завершить программу ДО запуска симулятора и не запускать ее при работающем симуляторе.

Надеемся, что наше устройство поможет вам подготовиться к полетам и сохранить Вашу модель и Ваши нервы.

С уважением, Gadgets Group, Ltd. [http://www.ggroup.com.ru](http://www.ggroup.com.ru/)

**Приложение**

**Распайка разъемов «тренер-ученик» для различных пультов.** 

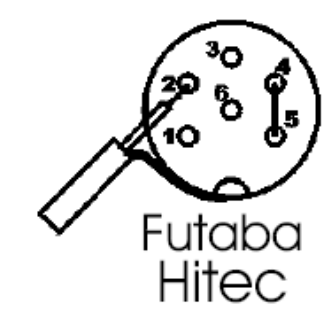

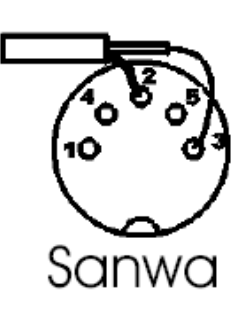

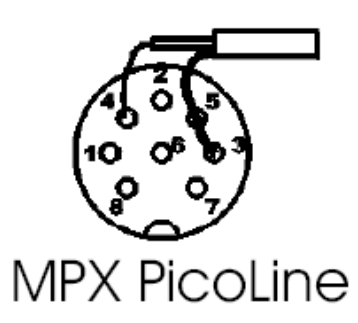

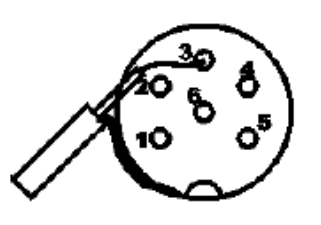

Sanwa VG400

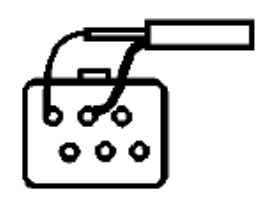

Futaba 9CAP

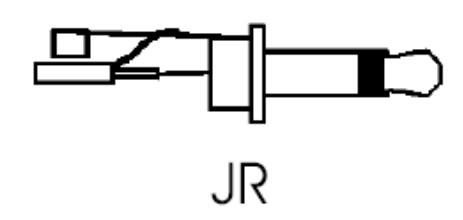

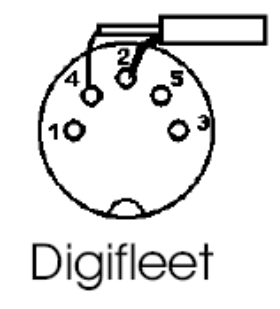